## Class project for Legislative Reporting – MASC 375

Instructions for students ❖ By Jeff South ❖ Feb. 1, 2000

Our project will focus on campaign contributions: Who are the biggest donors to members of the General Assembly? How much have they given, and why?

State legislators and candidates must report the campaign donations they receive to the State Board of Elections. A nonprofit group called the Virginia Public Access Project then computerizes this information and makes it available on the Internet. VPAP is funded by the state's major newspapers, along with The Washington Post, The Associated Press, the Virginia Press Association and other groups.

Here are the steps for our class project:

- 1. Get the data from the VPAP Web site. We'll have to download the data one legislator at a time. (The advantage of being a VPAP member, like the Richmond Times-Dispatch or The Virginian-Pilot, is that those papers get the raw data, with all the legislators and candidates in one huge file.)
- 2. Analyze the data with Microsoft Access, a database manager. We'll use Access to identify the top 100 or 200 donors.
- 3. Have each student do short articles on three of the top donors. I'll give you the campaign records for those donors. You'll analyze them with Microsoft Excel: Which legislators got the most money from a particular contributor? How much money did the donor give to Republicans and how much to Democrats? Did the contributor concentrate donations on a particular legislative committee? With that information and with interviews, you'll write your mini profiles.

In addition, two students will team up to write an overview story on campaign donations. They will crunch data to describe the top donors (What special interests do they represent? To whom did they give the most money?) and look at Virginia's campaign finance laws (the state has no limits on donations). These two students also will talk to experts like Larry Sabato and Bob Holzworth; groups like Common Cause and the Center for Responsive Politics; legislators; lobbyists and others. The result: We'll have a long story about the issue; a list of the 100 or 200 top donors, and shorter stories on about 25 of those donors.

Our **first task** is to get the data from the VPAP Web site. So, go to:

http://www.opensecrets.org/vpap/

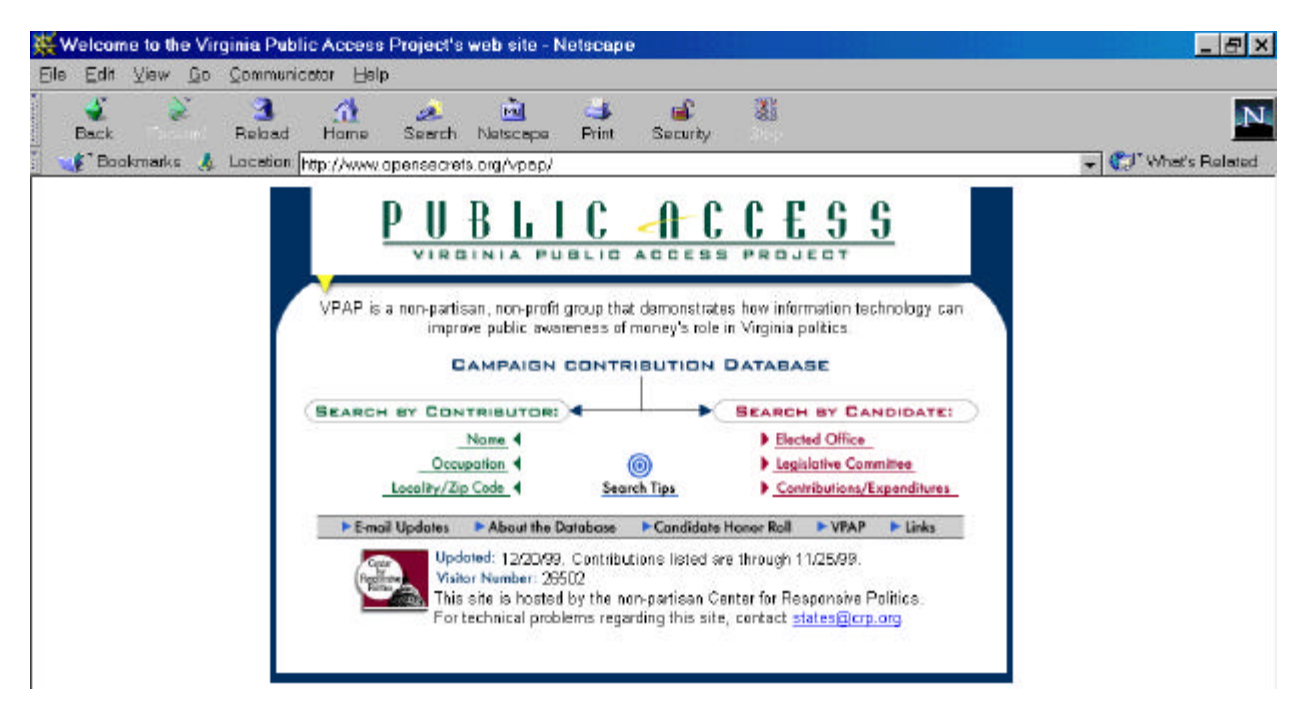

We want to do the "Search by Candidate: >Elected Office". And we want to search the 1999 election cycle:

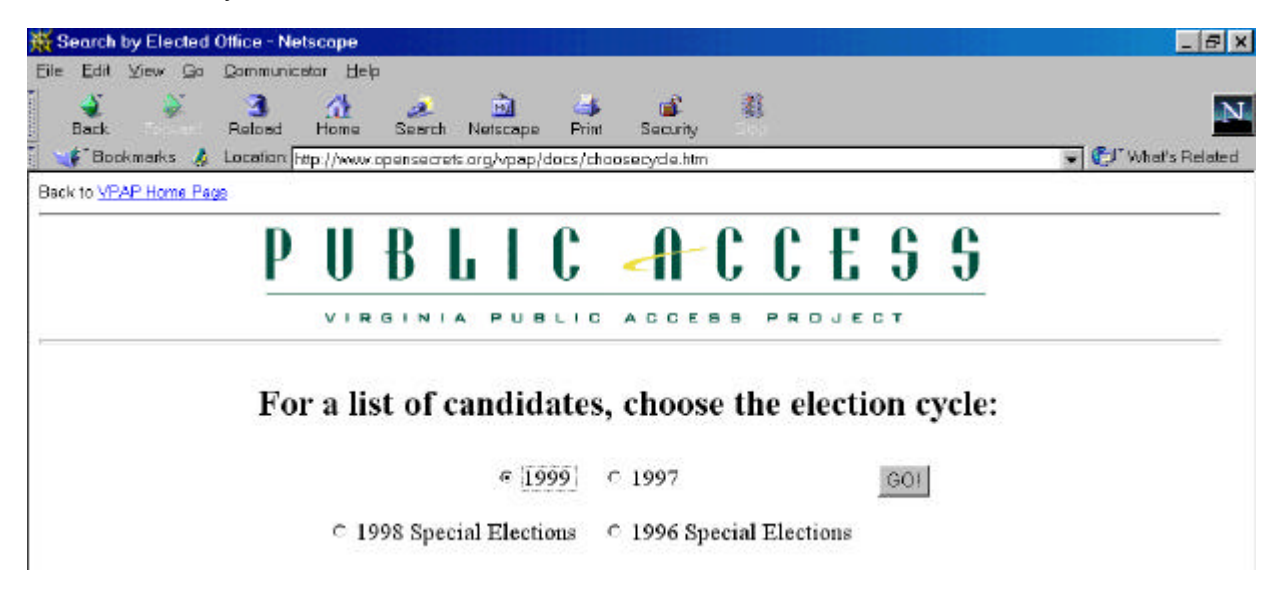

When you click "Go!", you'll get a list of candidates (including the winning candidates – the current legislators) in the 1999 elections. I'll give each student a list of General Assembly members for whom you must get contributions data.

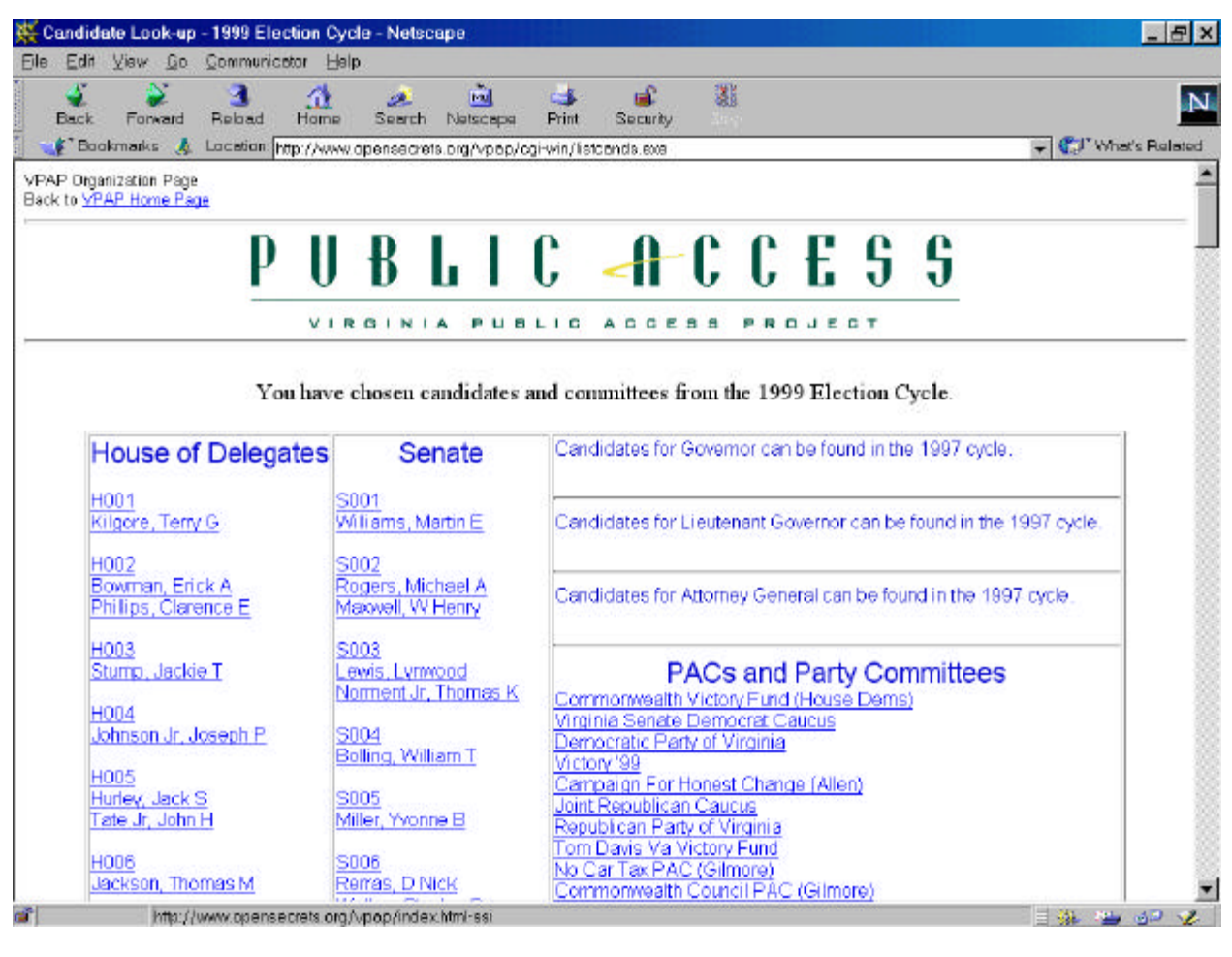

Suppose you're assigned to get the data for Delegate Terry Kilgore of House District 1. You'd click on the link from his name; that would take you to this page:

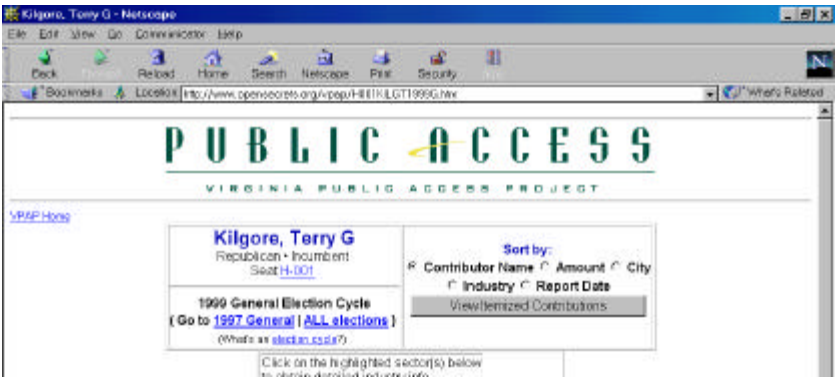

Look at the box that says "Sort by:". You want a list of Kilgore's donations, sorted by the contributor's name. So click "View Itemized Contributions," and you'll get this – a list of all the people and groups who donated to Kilgore during the 1999 election cycle:

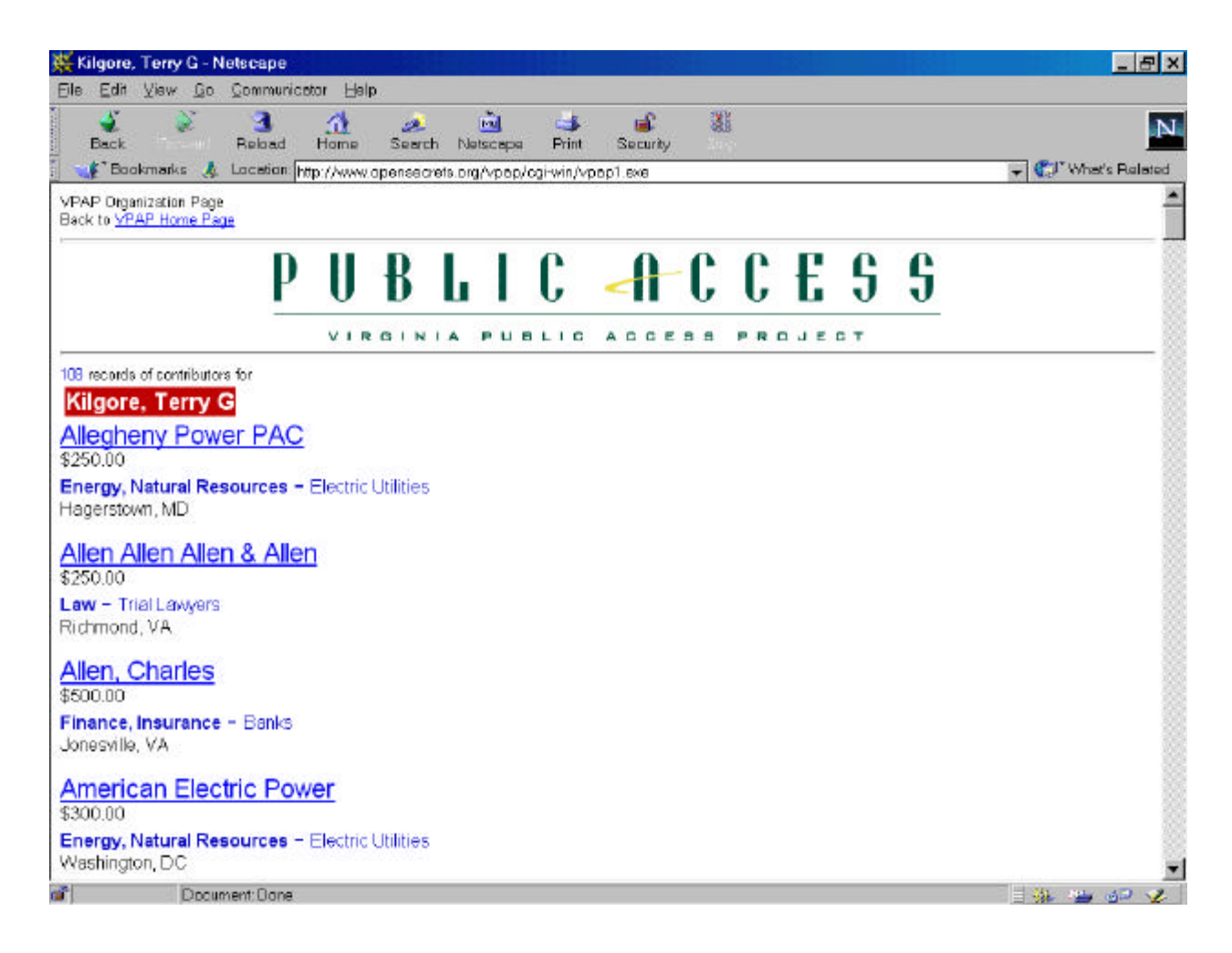

Each record shows: the donor's name (Allegheny Power PAC); how much the donor gave (\$250); the donor's general category, or sector (Energy, Natural Resources); the donor's more specific description (Electric Utilities); and the donor's city and state (Hagerstown, MD).

We want to save this list. So, go to File/Save As... Now, here's where it gets tricky: First, you need to save the file as text. To do this, give the file a name and add ".txt". We'll call this list "kilgore.txt". Moreover, you must remember where you're saving it, so you can move the files later onto a disk and give them to me.

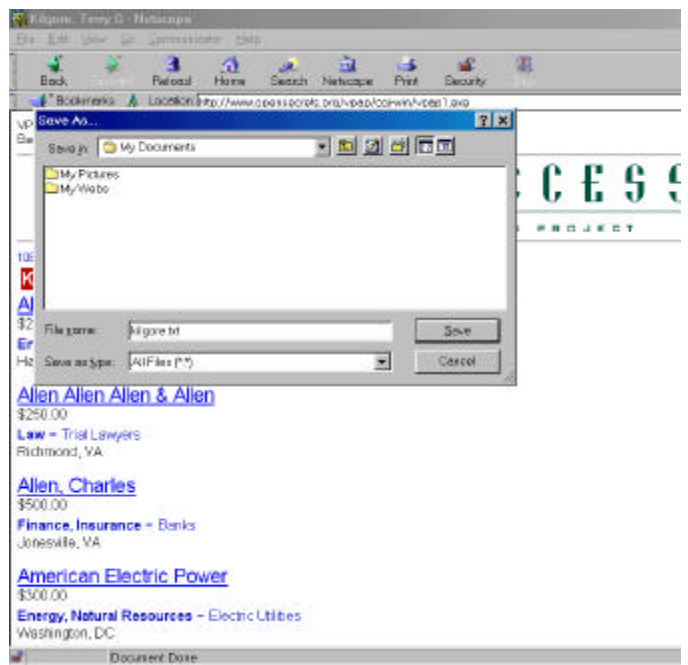

When you do this, we'll be able to open the text files with Word, Excel or Access.

Our **second task** is to combine all of the data for all of the legislators into one file and analyze it in Access. Once I get all the data from students, I'll do the combining, using a program called Monarch, which can take text files and turn them into a database. In Access, here's what the data will look like:

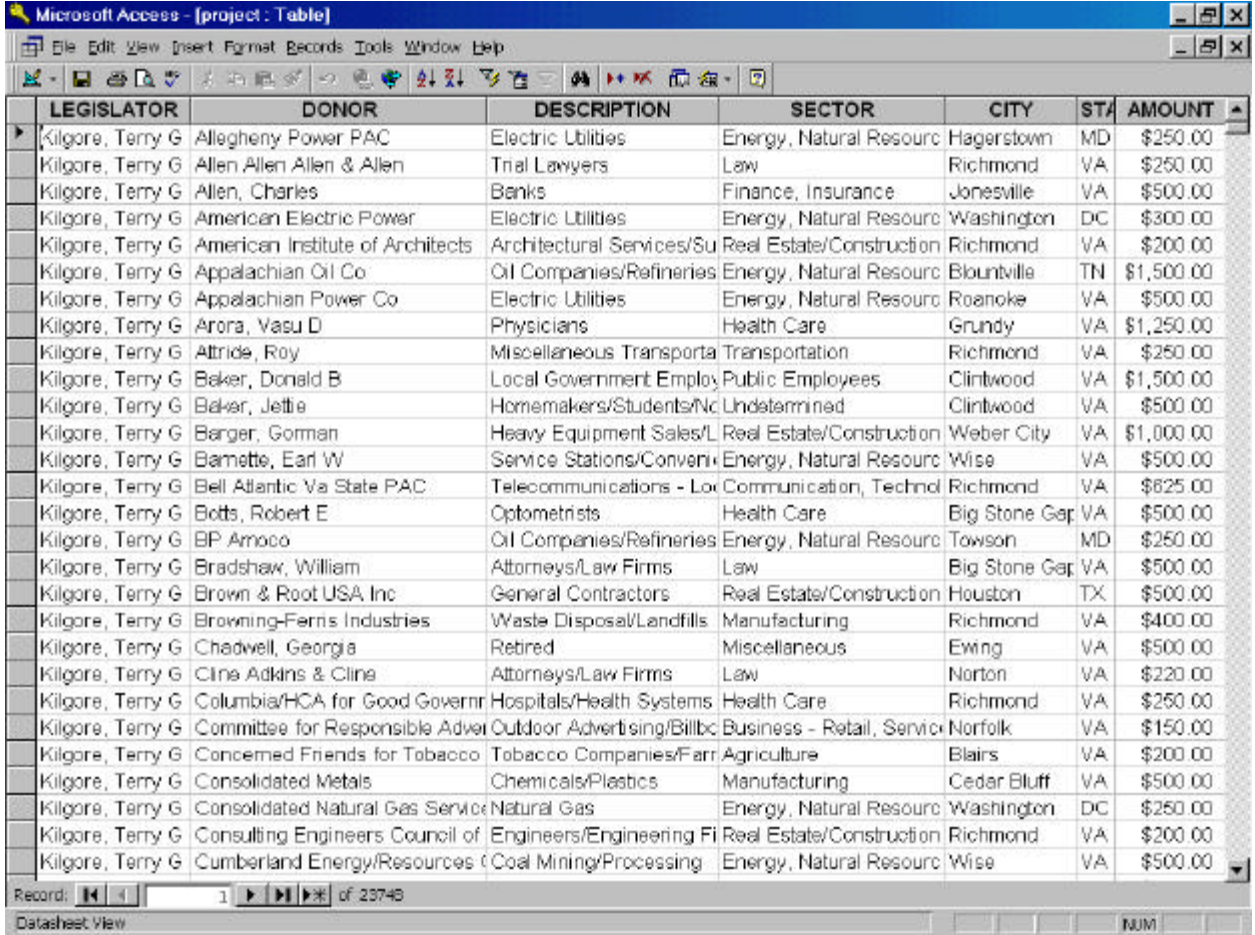

As you can see, Access displays each record on one line. (The first line is how much Allegheny Power gave to Terry Kilgore.) It's the same information you saw in your Web browser, but it's displayed differently.

Access is a powerful program for adding up and summarizing data. For starters, we can tell Access to sum up all of the contributions in our data:

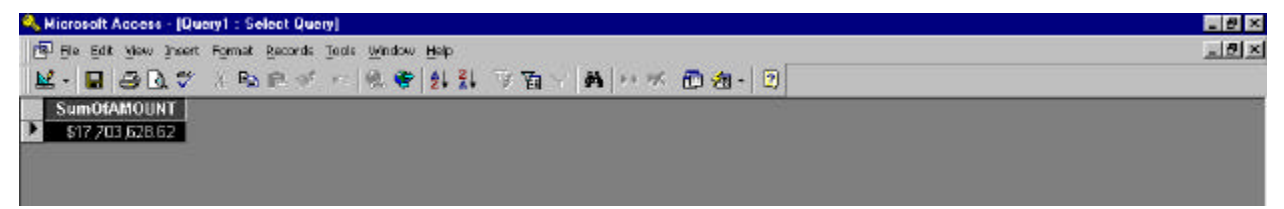

In other words: During the 1999 election cycle, the 140 current members of the General Assembly received a total of \$17,703,628.62 in donations.

We also can tell Access to show how much each legislator received. Don't worry right now about **how** to get Access to do this. The critical thing is simply knowing that it can: Access is the tool to use when you want to do a lot of totaling and subtotaling. In this case, we can pour this big bucket of contributions out into little buckets, one for each legislator, and do a total on each little bucket.

We can tell Access to put the results in order by district (House District 1, House District 2, etc.) or by the legislators' money total.

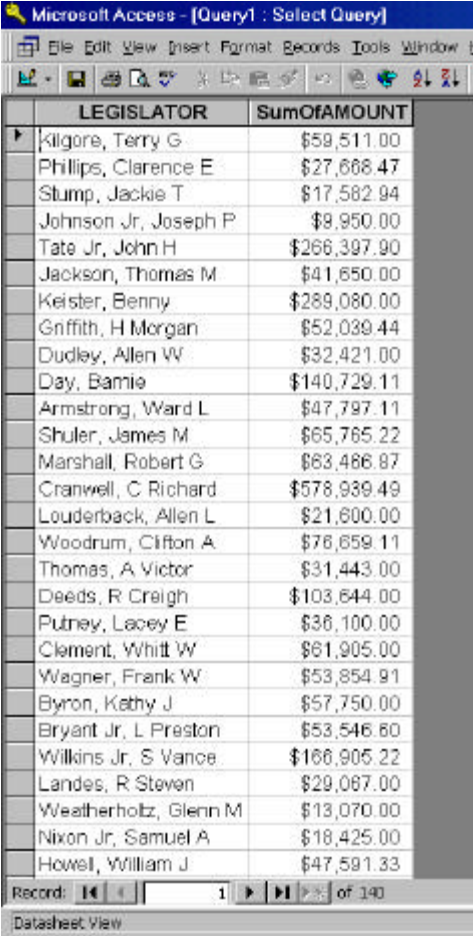

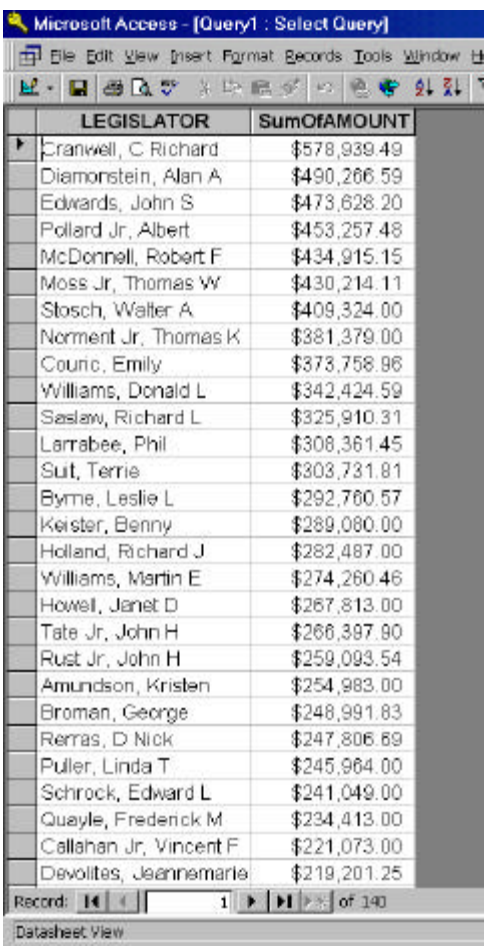

Now, suppose we want to know which donors gave the most money. Well, we'd pour the donations out into buckets again – but this time, one for each **donor**. Then we'd sum up how much is in each donor's bucket. We'll want to put the contributors in order by how much they gave:

Here's what the results look like. The complete list shows 10,533 donors – that's how many individuals and organizations gave money to legislators during the last campaign.

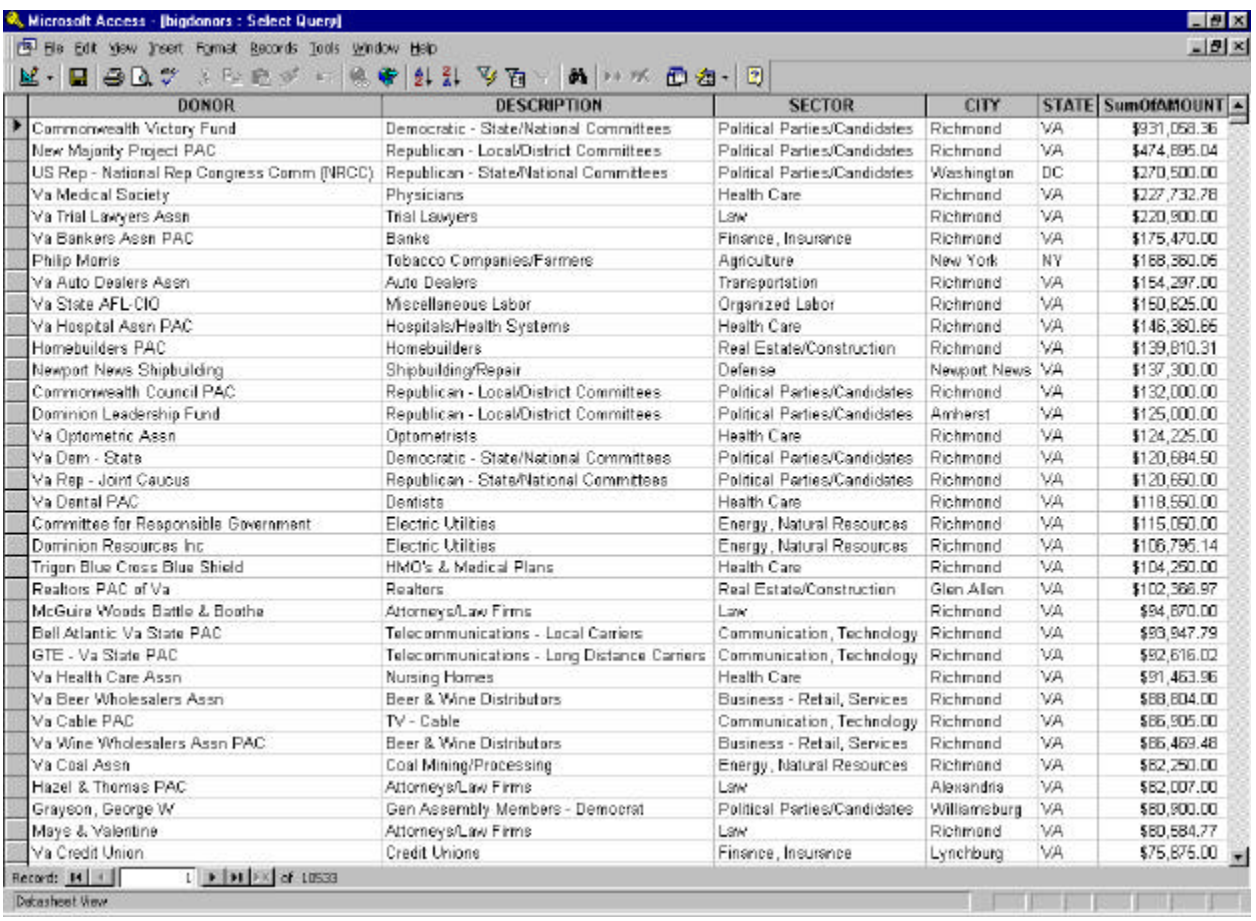

Now, we want to focus on the top donors – but how do we define them? What's our cutoff? Here's where a reporter's intuition and a lot of trial and error come in. Remember, the total amount of donations is \$17,703,628.62. We want to focus on the contributors who gave most of the money (meaning, more than \$8,851,814). So first, let's total up how much the top 100 donors gave: \$8,342,852.86 – a little less than half. Then, try the top 200: \$10,255,235.29. But that would be a lot of contributors to list. So let's try something in the middle – the top 150 donors. They gave a total of \$9,474,119.60. That's 54 percent of all the money that legislators received.

To me, this would be the theme of our package: "Members of the Virginia General Assembly received more than half of their campaign donations from a relatively small pool of 150 contributors. Here's who they are and why they gave."

Our **third task** is to take some of these donors and examine whom they gave money to. This is where you will use your computer skills. When I assign you a contributor to write about, I'll also give you a list of that contributor's donations. You will analyze this list with Excel, a spreadsheet program.

For example, suppose I assign you to do a story on Donor No. 20, the Virginia Dental PAC. (PAC stands for political action committee.) This group gave \$118,550 in donations. I would give you a spreadsheet that looks like this:

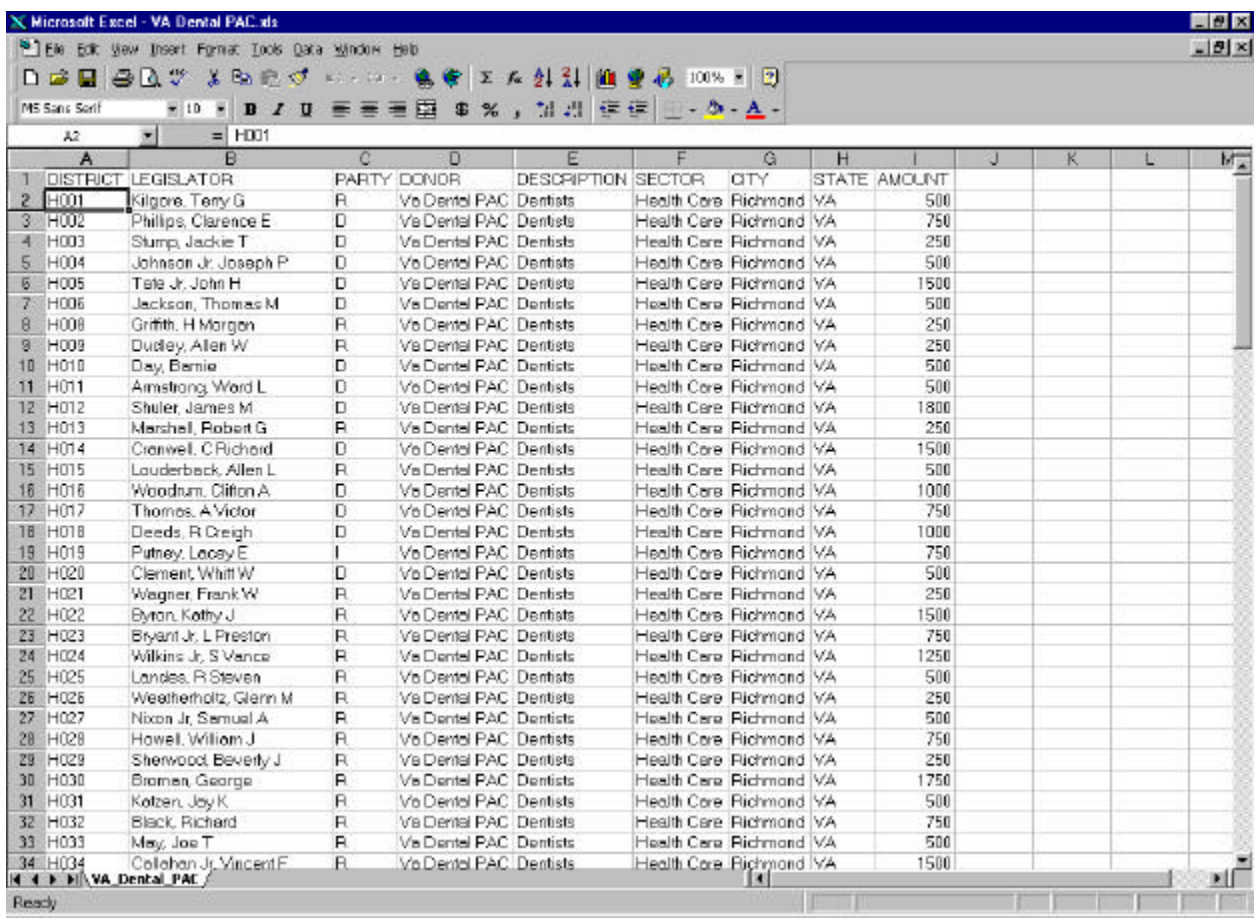

Your job is to make sense of the numbers:

- $\checkmark$  How many legislators got money from the Virginia Dental PAC? (It's easy to count, because each line is one legislator.) Did the dentists spread their money around, or did they focus on a handful of lawmakers?
- $\checkmark$  Who got the biggest donations from the Virginia Dental PAC? To find out, sort the list by AMOUNT. Here's how: Click anywhere in the AMOUNT column, then click on the Z-A button (the "Sort Descending" button) on your toolbar. Excel will grab your data, flip it around and put the largest contributions on top.

Do the legislators at the top of the list hold key leadership positions? Are they on committees that control legislation in which the Virginia Dental PAC would be interested? (When you do this, keep handy a list of the current committee assignments. You should check last year's assignments, too – because that was the lineup when these donations were made.)

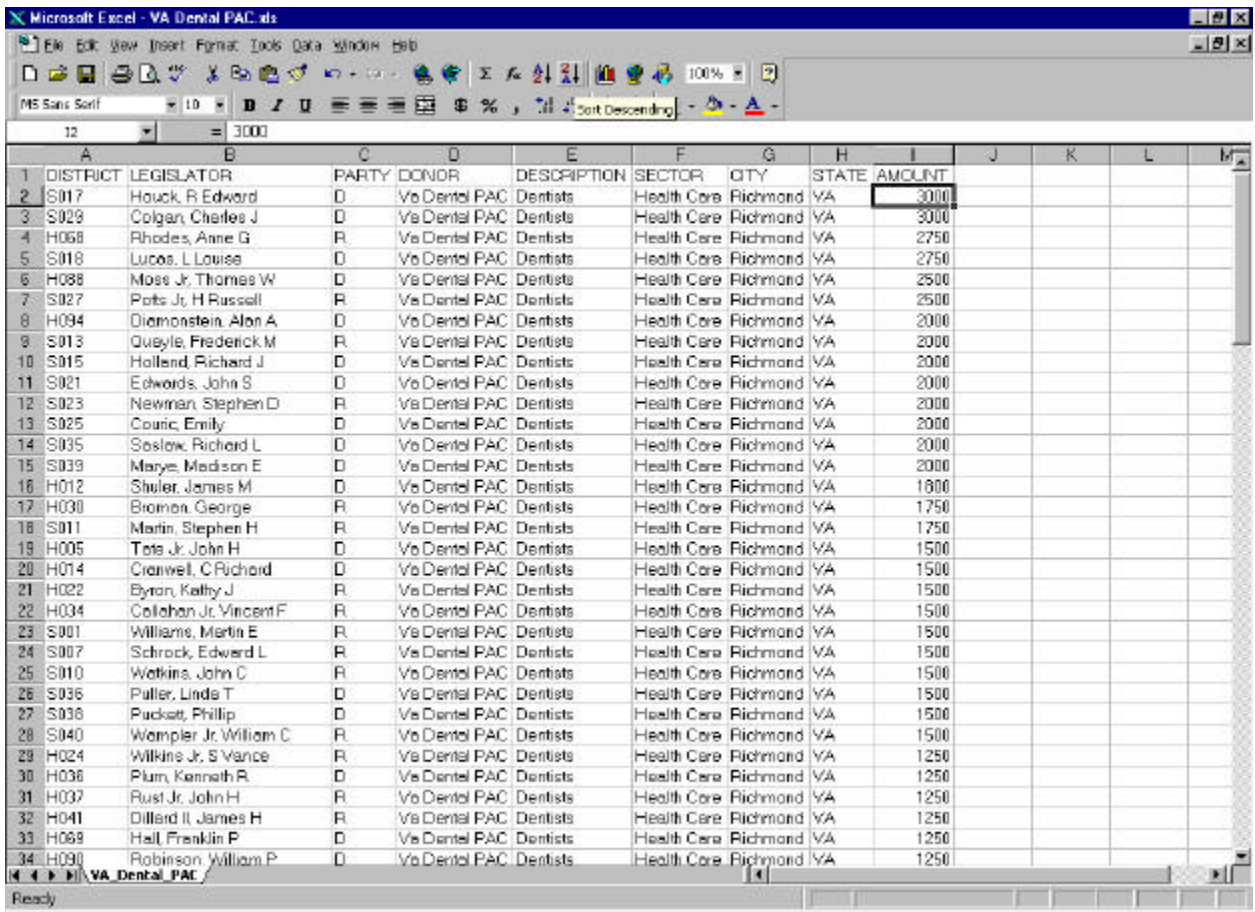

It might be helpful to filter the list – to look first at the House members, then at the senators. Excel has a handy feature for doing this. Make sure your cursor is somewhere on your list (not off to the side). Then, on your toolbar, click on Data | Filter | AutoFilter. That will put an arrow on each of your column headings:

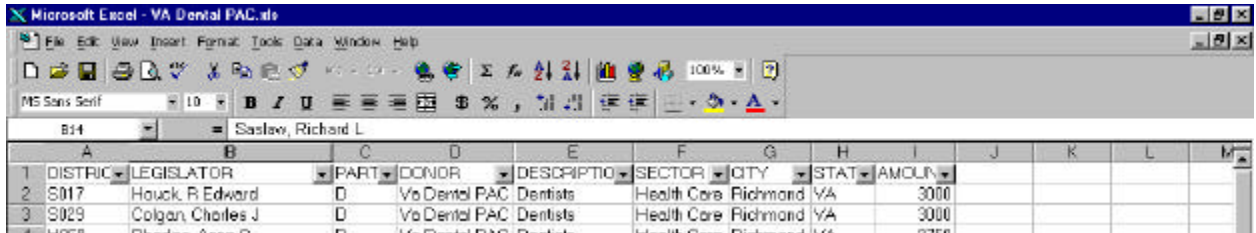

You want to filter by the DISTRICT column – because all of the House members have districts that begin with H, and all of the senators have districts that begin with S. So click on the arrow on the DISTRICT heading, and choose "Custom…":

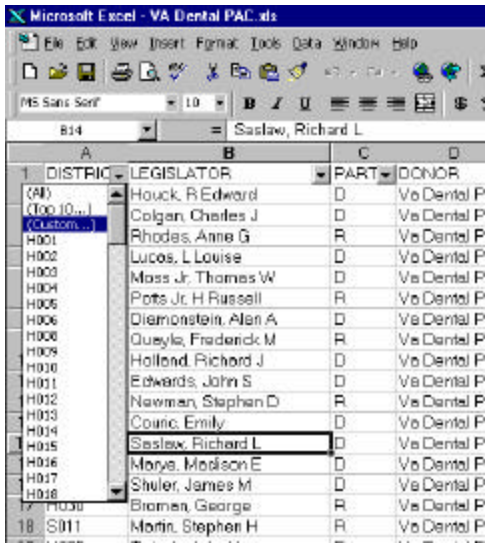

That will give you the Custom AutoFilter box. You want the rows where DISTRICT begins with H:

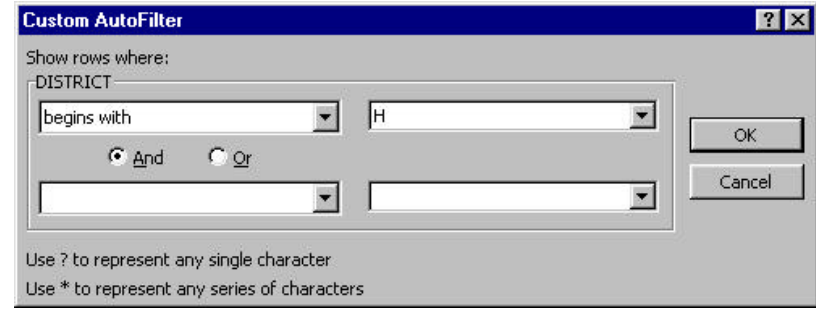

## That will give you this list:

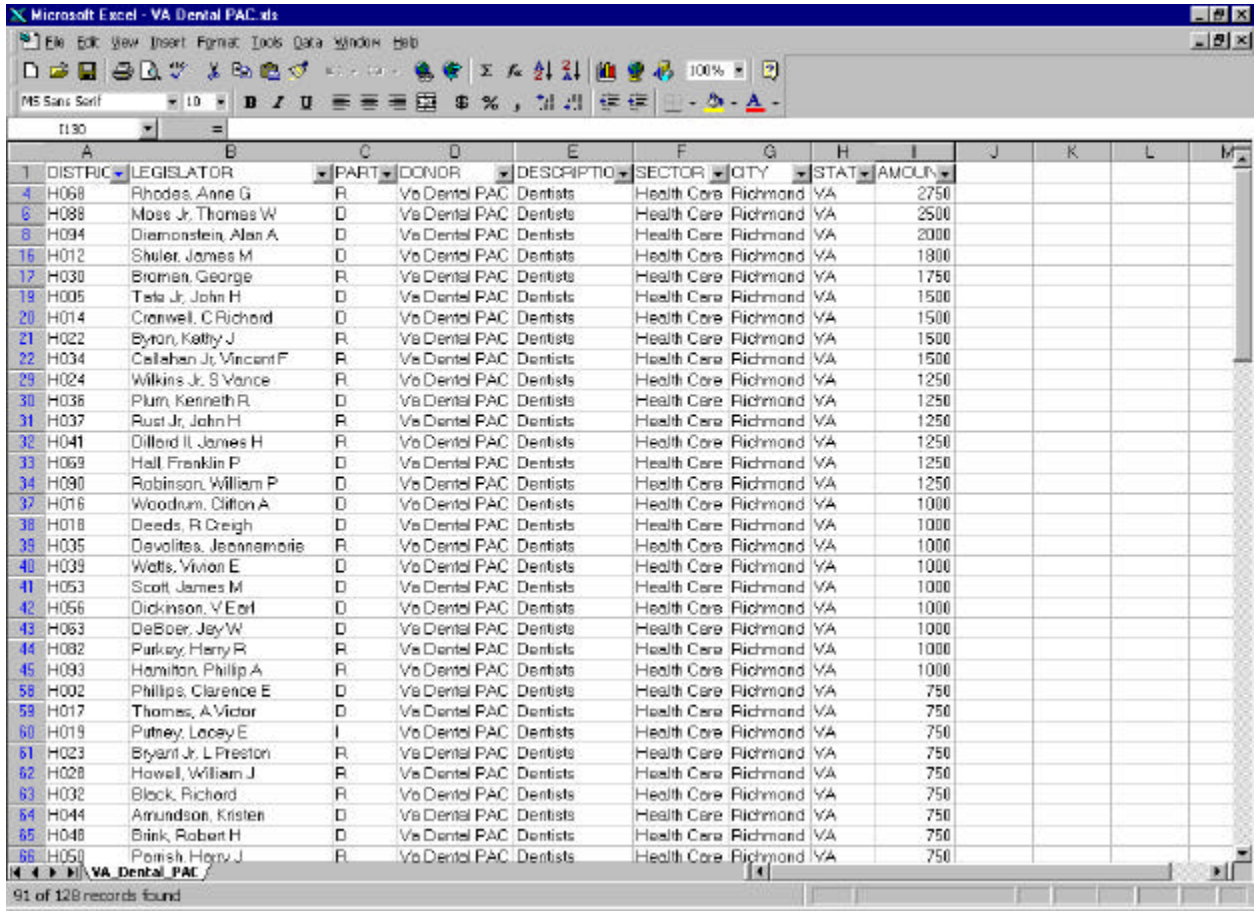

Now, only the House members are displayed. This will make it easier to see if, for example, the Virginia Dental PAC gave to a lot of members of the House committees that deal with health, insurance and the like.

What's the total of the PAC's donations to House members? Scroll to the bottom of your filtered list. Click in the first blank cell in the AMOUNT column. Then find the sigma – the Greek letter – on your toolbar. This is the AutoSum button. Click it, hit your Enter key and Excel automatically will add up everything in that column.

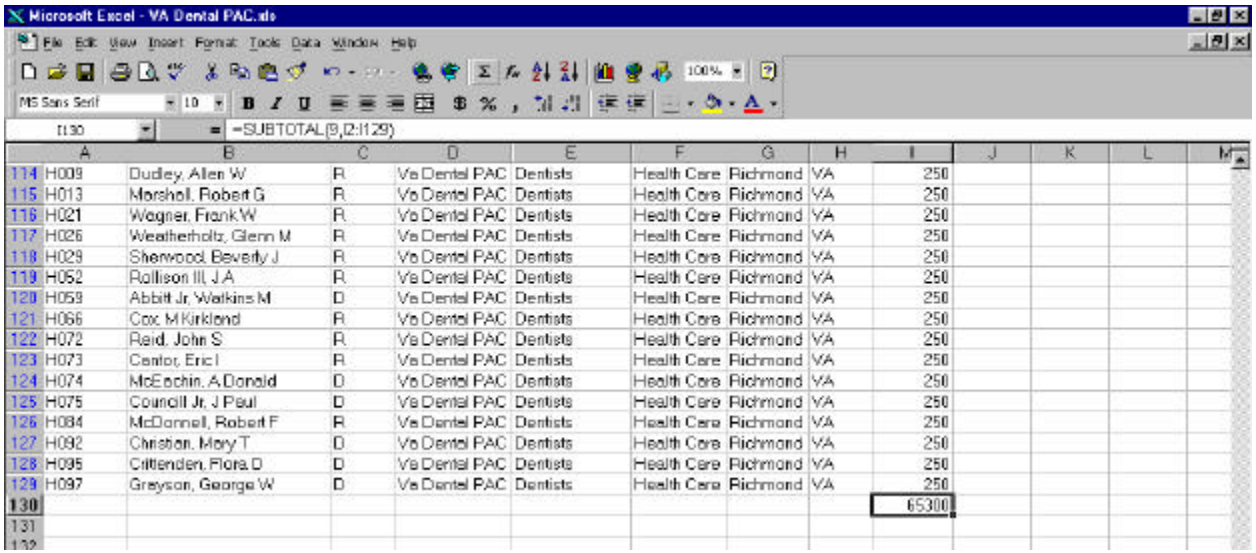

So, you've just discovered that the Virginia Dental PAC gave House members \$65,300. How much money went to senators? Go to the top of your spreadsheet, click on the arrow next to DISTRICT again, select "Custom …" and filter for the rows that begin with S. Return to the bottom of your spreadsheet (row 130), and the AutoSum now shows that the PAC gave \$53,250 to senators:

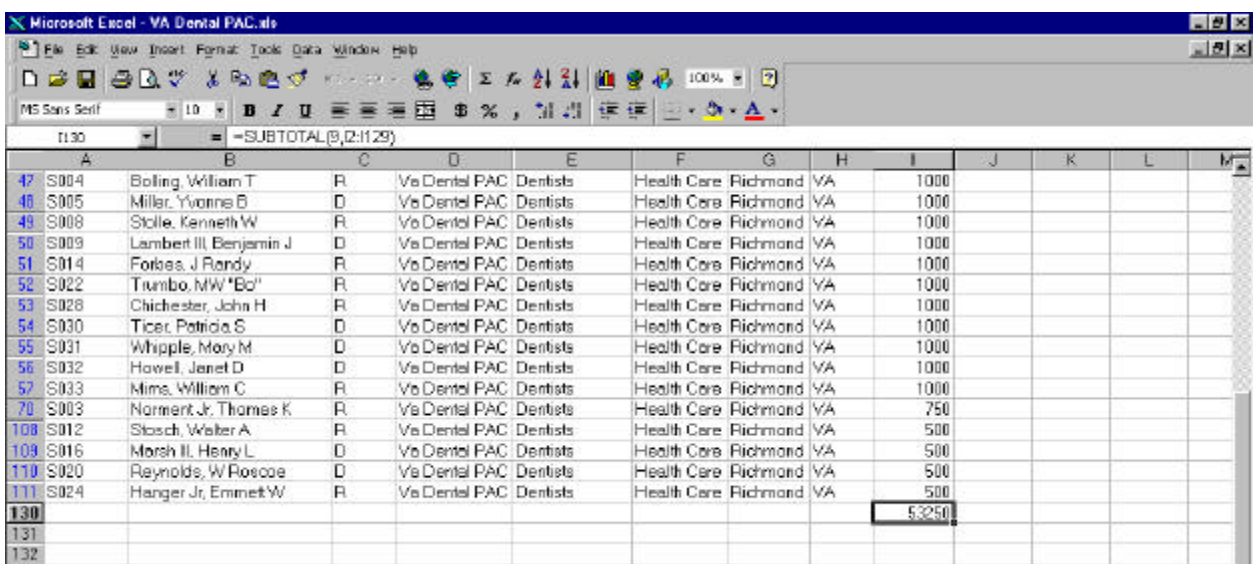

(That adds up: \$65,300 to House members plus \$53,250 to senators equals the \$118,550 total that the Virginia Dental PAC gave overall.)

Now let's see how much the PAC gave to Republicans vs. Democrats. In this case, we don't want to filter by the DISTRICT column; we want to filter by the PARTY column. So go to the top of your spreadsheet, click on the arrow next to DISTRICT and select "All". (When you do this, you're "turning off" the filter on the DISTRICT column.) Then, click on the arrow next to PARTY, and choose only the rows where the PARTY is R.

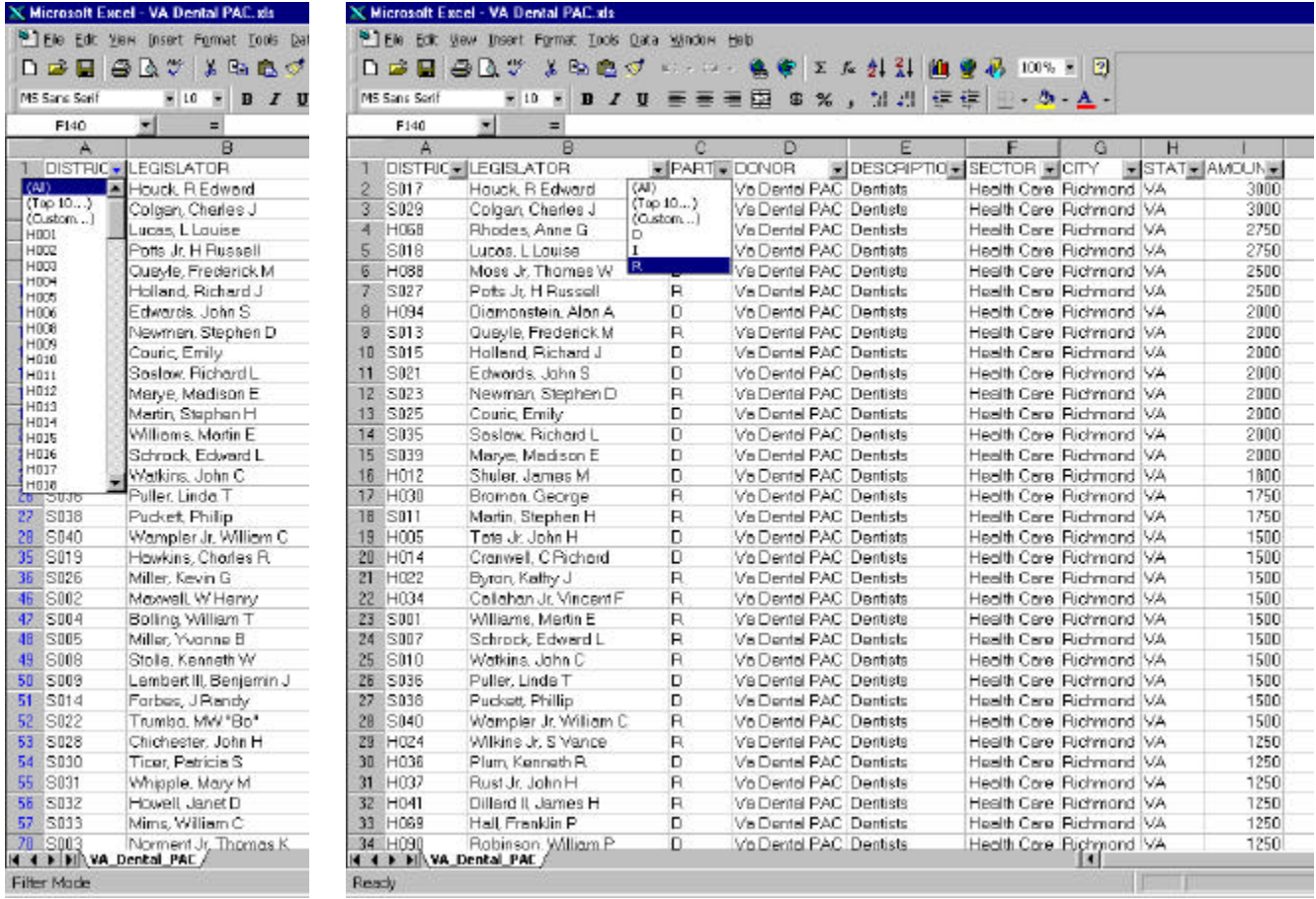

This will give a list of only Republican legislators. At the bottom of your spreadsheet, your AutoSum cell will show how much they got from the Virginia Dental PAC:

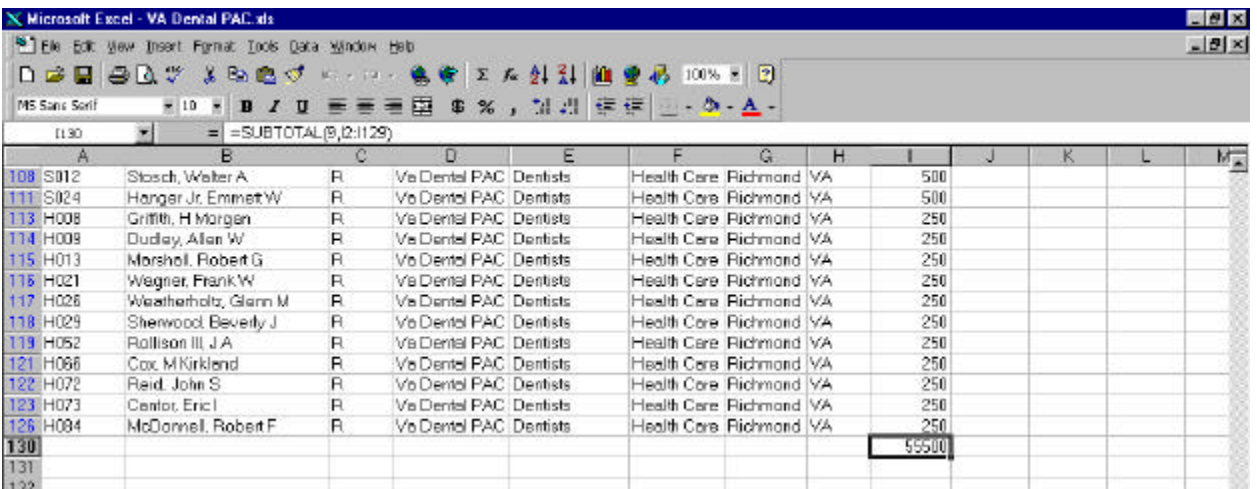

Change your PARTY filter from R to D, and then to I (for independent), and you'll get the whole scorecard: The dentists gave \$55,500 to Republicans, \$62,300 to Democrats and \$750 to the one independent legislator.

When you're finished filtering the list, turn off the AutoFilter the same way you turned it on: Go to Data | Filter | AutoFilter.

Excel has other ways of getting totals by party. Here's an option: First, put your list in order by the PARTY column. (Click in the PARTY column, then click the A-Z button.) Then click on Data | Subtotals. Tell Excel that at each change in PARTY, do a sum of the AMOUNT:

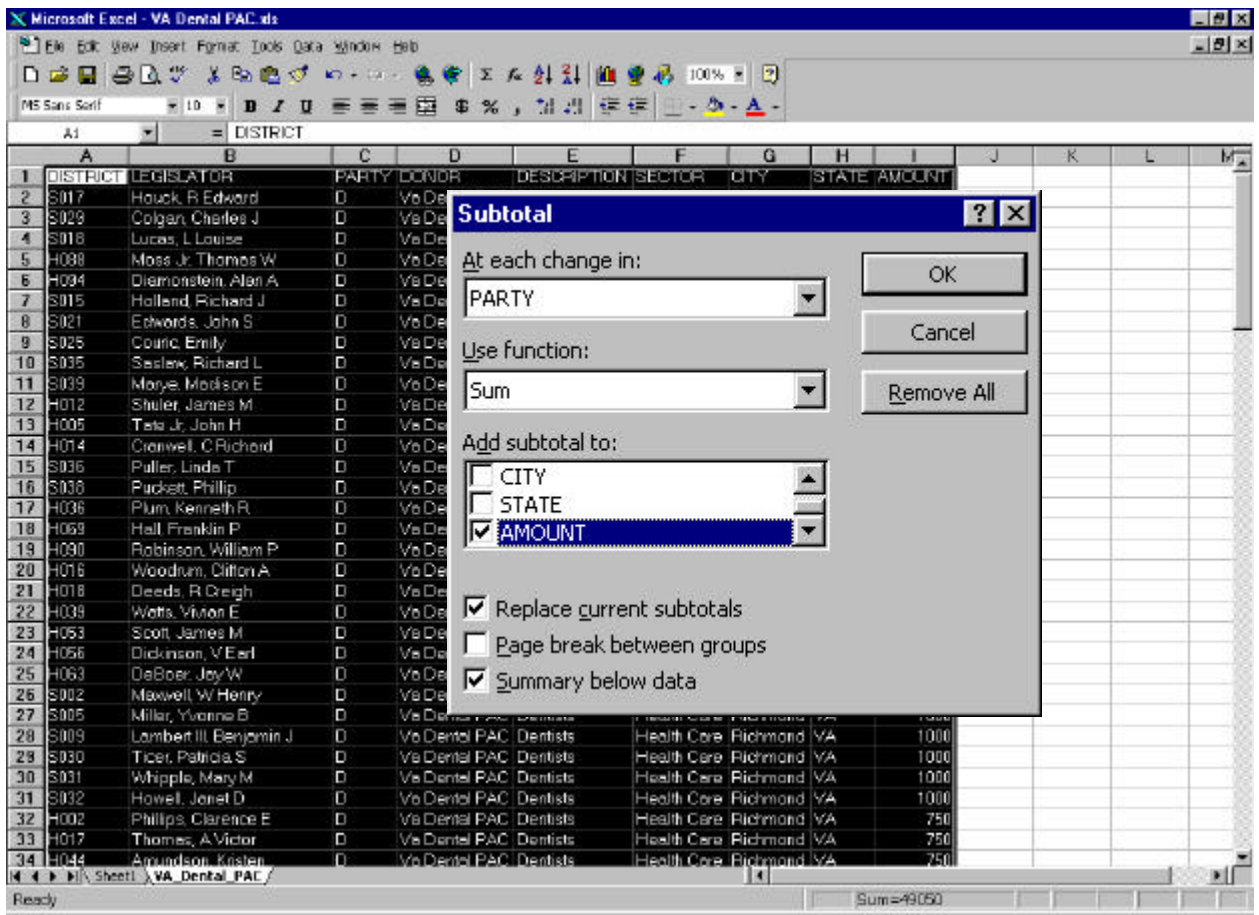

The results will look like this:

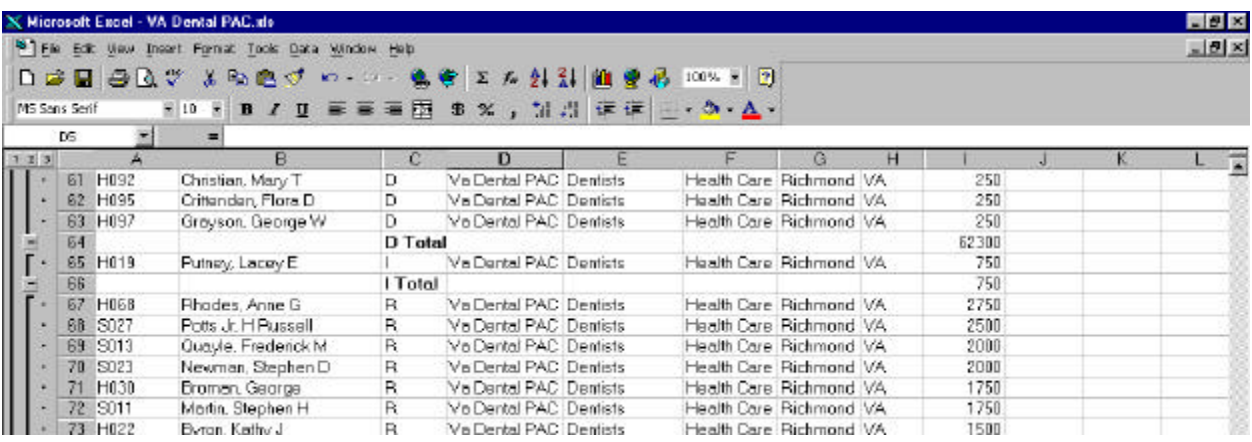

In other words, Excel has listed all the Democrats, then added a "D Total" row (\$62,300, the same number we got before); all the Independents, followed by an "I Total" row; and all the Republicans, followed by an "R Total" row.

To get rid of the subtotals, go to Data | Subtotals | Remove All.

Excel has yet another way to flip around the data and summarize it by PARTY (or any other column). You can do a "pivot table" – but before you do, your list must be very clean: no totals at the bottom, no subtotals, no filters. You'll find this feature under Data | PivotTable Report. Excel will try to find your data (in this case, from cell A1 to cell I129) and ask what you want your report to show. The key dialogue box asks what you want displayed in the rows of your report (you want PARTY) and what you want in the DATA section of your report (you want the sum of the AMOUNT column).

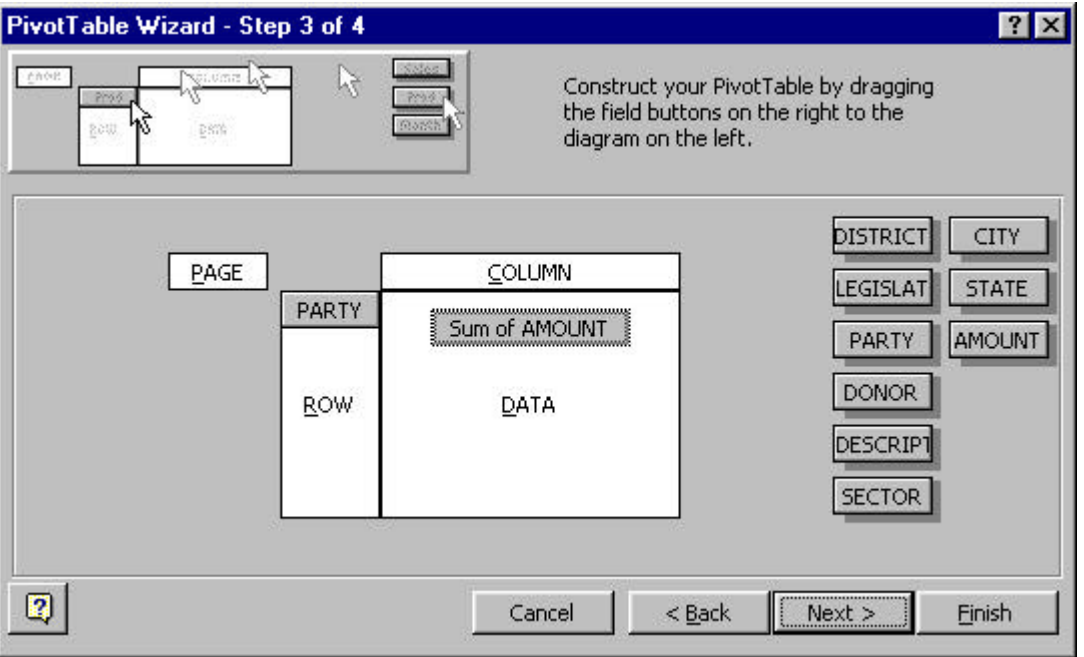

Click through to Finish, and you'll get a new worksheet that summarizes your data by PARTY. Don't worry about your original list of contributions: It's still there.

After you've sorted and analyzed the data for a particular donor, call a spokesperson or lobbyist for the group and ask about the organization's contributions. How does the organization decide whom to give to? Does it give money to "reward" legislators who have supported the group's positions? Does it give money in hopes of getting access to legislators – a chance to talk up the group's positions?

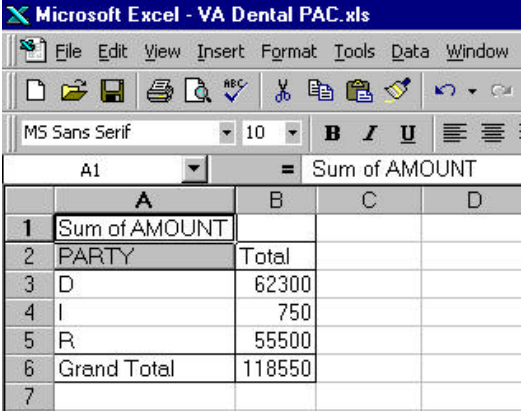

Through interviews or clips, find out what bills the donor is lobbying for or against (or lobbied for or against last session). How did the donor's biggest recipients vote on these issues?

Each donor profile should be 350 to 500 words. Good luck. If you need help – with Excel or any other aspect of the project, let me know.